# SanDisk<sup>77</sup>

# Sansa™ c200

# Guide d'utilisation

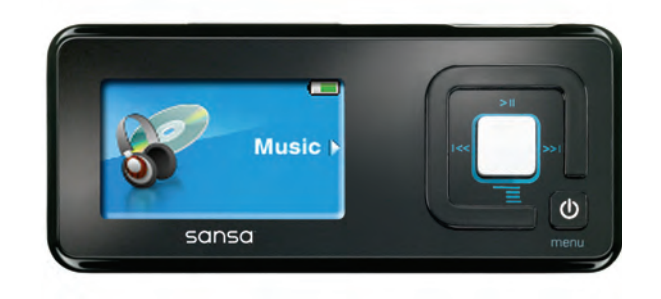

Support technique : U.S. Tech Support : 1-866-SANDISK (726-3475)

International Tech Support : www.sandisk.com/techsupport

80-36-00556

# **TABLE DES MATIÈRES**

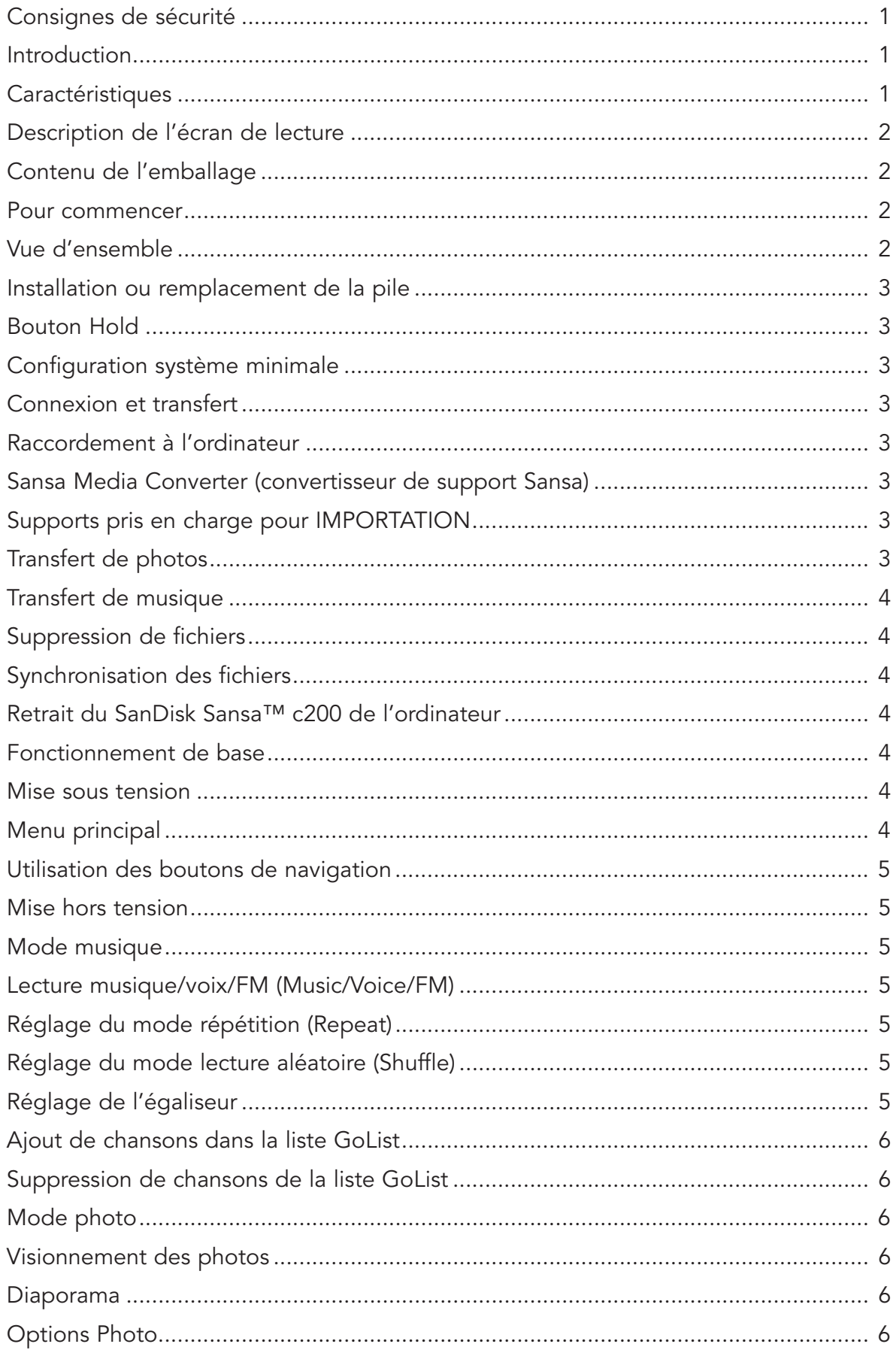

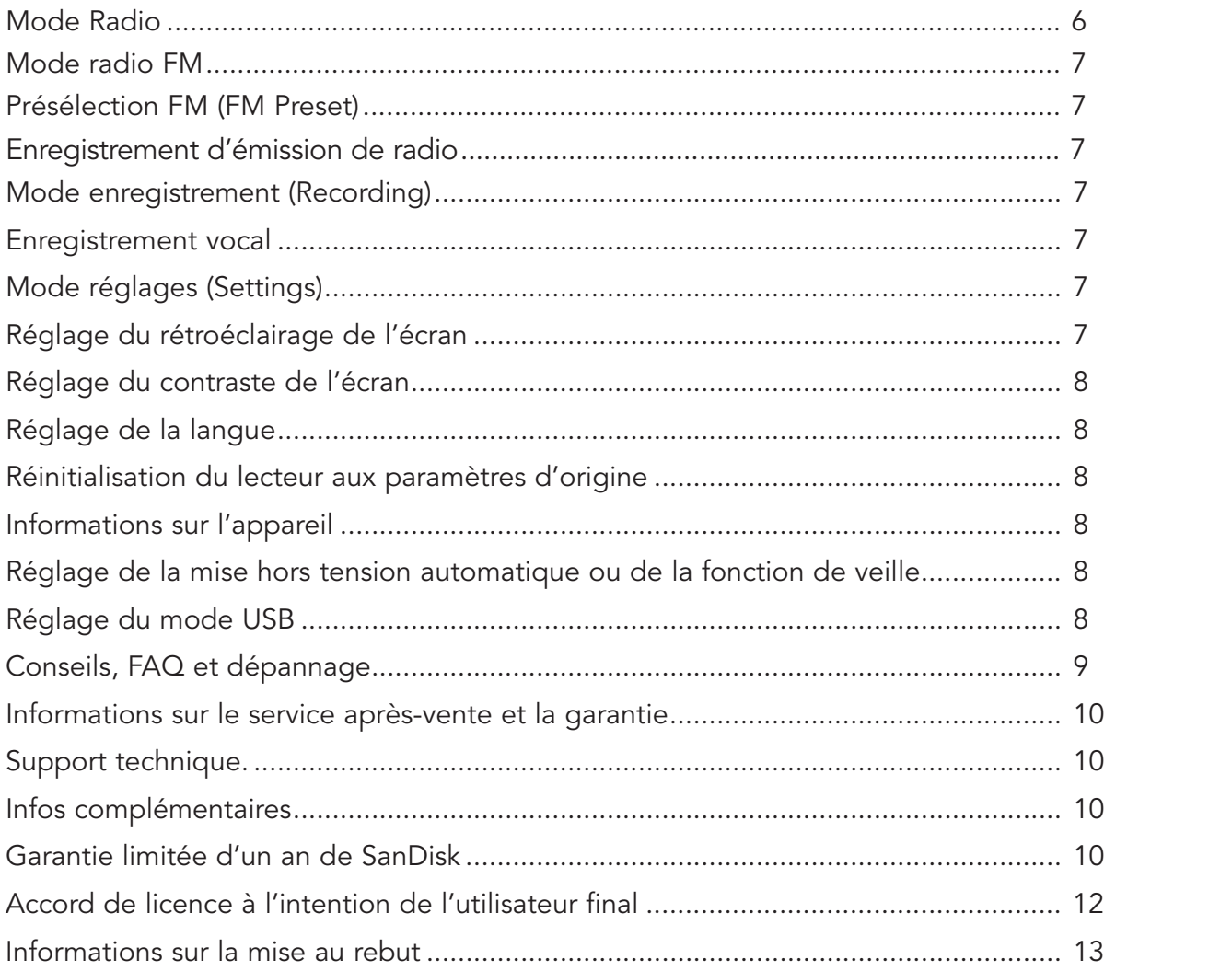

# **CONSIGNES DE SÉCURITÉ**

- 1. Lisez attentivement les consignes de sécurité avant d'utiliser votre Sansa.
- 2. Lisez ce manuel en intégralité pour apprendre à utiliser correctement votre Sansa.
- 3. Conservez ce manuel pour toute référence ultérieure.
- 4. N'utilisez pas de casque ou d'écouteurs quand vous faites de la bicyclette ou que vous conduisez un véhicule motorisé. Cela pourrait causer un accident de circulation et être illégal dans certains endroits. Le port d'un casque ou d'écouteurs pour écouter de la musique à volume élevé peut également être dangereux lorsque vous marchez ou êtes absorbé dans une activité. Vous devez faire preuve d'une extrême prudence et arrêter de les utiliser dans des situations potentiellement dangereuses.
- 5. Évitez d'écouter de la musique à volume élevé avec un casque ou des écouteurs. Les spécialistes de l'ouie déconseillent d'écouter de la musique forte pendant une période prolongée. Réglez le volume à un niveau moyen afin de pouvoir entendre les bruits extérieurs et par égard pour ceux qui vous entourent.
- 6. Conservez le lecteur à l'écart des lavabos, éviers, baignoires, douches, boissons, et à l'abri de la pluie et d'autres sources d'humidité. L'humidité peut causer des chocs électriques avec n'importe quel appareil électronique.
- 7. Veuillez ne pas désassembler, écraser, court-circuiter ou incinérer la pile pour éviter tout risque d'incendie, blessures, brûlures et autres dangers.
- 8. Pour assurer le bon fonctionnement de votre lecteur pendant longtemps, suivez ces conseils :
	- Nettoyez votre lecteur avec un chiffon doux non pelucheux comme celui utilisé pour les objectifs.
	- Ne laissez pas de jeunes enfants l'utiliser sans surveillance.
	- Veillez à ne jamais forcer un connecteur dans les ports du lecteur ou de l'ordinateur. Vérifiez si les connecteurs sont de forme et de taille identiques avant d'effectuer le branchement.

# **INTRODUCTION**

Merci d'avoir acheté un lecteur SanDisk Sansa c200.

Le SanDisk Sansa c200 est un lecteur audio numérique portable haute performance, doté d'un navigateur de photos, d'une radio FM, d'un dictaphone et d'un logement d'extension microSD. Le Sansa c200 perm et d'écouter des fichiers audio aux formats MP3, WMA et WMA sécurisé. Il affiche également les fichiers photos qui y sont transférés par le biais du convertisseur Sansa Media Converter. Vous pouvez écouter des stations de radio FM, effectuer des enregistrements vocaux et enregistrer des émissions de radio FM. De plus, le logement d'extension microSD vous permet de stocker et/ou déplacer vos fichiers sur des cartes microSD™.

# **CARACTÉRISTIQUES**

- Lecteur audio numérique compatible avec les fichiers MP3, WAV, WMA et WMA sécurisé.
- Écran ACL couleur.
- Navigateur de photos affichage des photos et fonction de diaporama.
- Radio FM radio FM intégrée permettant d'écouter des émissions de radio FM en direct.
- Dictaphone fonction d'enregistrement vocal par le biais du micro intégré.
- Enregistrement d'émissions de radio FM fonction d'enregistrement d'émissions ou de musique sur

radio FM pour écoute ultérieure.

- Égaliseur numérique prise en charge de 5 types d'égaliseur : Normal, Rock, Jazz, Classique, Pop et un égaliseur personnalisé.
- Mémoire interne peut servir de lecteur USB pour le stockage de données.
- Logement d'extension microSD accroît la capacité de mémoire et compatible avec les cartes microSD.

# **DESCRIPTION DE L'ÉCRAN DE LECTURE**

- 1. Numéro de piste Affiche le numéro de la piste en cours de lecture et le nombre total de pistes sonores.
- 2. Nom de l'interprète Affiche le nom de l'interprète de la chanson en cours de lecture.
- 3. Titre de la chanson Affiche le titre de la piste en cours de lecture.
- 4. Minuteur de piste Affiche le minuteur de la piste en cours de lecture.
- 5. Répétition Indique si la fonction de répétition est activée.
- 6. Shuffle Indique si la fonction de lecture aléatoire est activée.
- 7. Lecture/Pause/Arrêt Affiche l'état de lecture des fichiers musique ou voix.
- 8. Pile Indique l'état de charge de la pile.

#### **CONTENU DE L'EMBALLAGE**

Veuillez déballer votre Sansa c200 et vérifier que vous avez bien tous les éléments suivants :

Lecteur audio numérique Sansa c200

Écouteurs Câble USB CD avec manuel d'utilisation et logiciel Guide de démarrage rapide Attache 1 pile au lithium-ion

# **POUR COMMENCER**

#### Vue d'ensemble

- 1. Volume haut/bas Réglage du volume
- 2. Œillet de cordon Pour raccorder l'attache.
- 3. Port d'écouteurs Branchez les écouteurs ici pour écouter le lecteur.
- 4. MIC Microphone interne
- 5. Hold Faites-le glisser pour verrouiller (couleur orange) ou déverrouiller les boutons de commande.
- 6. Écran Affiche l'état et d'autres informations.
- 7. Bouton de sélection Permet de sélectionner une option.
- 8. Lecture/Pause/Haut Permet de passer à l'option de menu supérieure, d'arrêter momentanément la lecture ou de la reprendre
- 9. Précédent/Retour rapide Appuyez pour passer à la piste précédente ou aller vers la gauche dans le menu ; maintenez le bouton enfoncé pour le retour rapide.
- 10. Bas/Menu d'options Permet d'aller vers le bas dans le menu ou d'accéder au menu d'options.
- 11. Suivant/Avance rapide Appuyez pour passer à la piste suivante ou aller vers la droite dans le menu ; maintenez le bouton enfoncé pour l'avance rapide.
- 12. Marche-arrêt/Menu Maintenez le bouton enfoncé pour mettre le lecteur sous et hors tension ; appuyez pour accéder au menu.
- 13. Connecteur de la station d'accueil Branchez le câble de la station dans ce port.

#### **INSTALLATION OU REMPLACEMENT DE LA PILE**

Le Sansa c200 fonctionne sur une pile au lithium-ion rechargeable. Pour l'installer ou la remplacer, repérez le logement de la pile, au dos du lecteur, appuyez sur la languette de son couvercle et retirez celui-ci. Orientez et insérez la pile conformément à l'icône avec les broches à l'intérieur du logement.

#### **INTERRUPTEUR HOLD**

Le bouton Hold du Sansa c200 est situé sur le côté de l'appareil et sert à prévenir tout déclenchement intempestif d'une fonction. Une fois le bouton Hold en position verrouillée, toutes les touches de fonction sont désactivées. Les boutons de commande du Sansa c200 ne fonctionnent pas tant que le bouton Hold est activé (couleur orange visible).

#### **BOUTON D'ENREGISTREMENT**

Le bouton d'enregistrement du Sansa c200 se trouve sur le panneau avant de l'appareil et sert à lancer la fonction d'enregistrement par micro. Appuyez sur ce bouton pendant deux secondes et relâchez pour commencer à enregistrer. Pour arrêter l'enregistrement, appuyez sur le bouton central de couleur argentée.

#### **CONFIGURATION SYSTÈME**

Windows XP SP1 Windows Media® Player 10 PC catégorie Intel Pentium ou supérieure Lecteur de CD-ROM Port USB 2.0 requis pour le transfert haute vitesse

#### **CONNEXION ET TRANSFERT**

#### Raccordement à l'ordinateur

- 1. Branchez le petit connecteur du câble USB au port USB de l'ordinateur et le grand connecteur du câble de la station d'accueil au port du Sansa c200.
- 2. Une fois raccordé à l'ordinateur, le lecteur doit être automatiquement détecté par le système d'exploitation et s'afficher comme un lecteur supplémentaire intitulé « Sansa c200 ».

#### **SANSA MEDIA CONVERTER**

Vous devrez utiliser le programme Sansa Media Converter (convertisseur de support Sansa) pour transférer des photos sur votre Sansa c200. Insérez le CD SanDisk et sélectionnez Sansa Media Converter pour l'installer sur votre PC. Vous pourrez alors charger vos photos et vidéos personnelles sur votre Sansa c200 par le biais du Sansa Media Converter.

#### Supports pris en charge pour IMPORTATION

Fichiers image fixe : JPEG, TIFF, PNG, BMP, GIF.

#### **TRANSFERT DE PHOTOS**

Pour transférer des photos sur votre Sansa c200 :

- 1. Ouvrez le Sansa Media Converter sur votre PC.
- 2. Raccordez le Sansa c200 à l'ordinateur.

Le Sansa c200 détecté affiche l'espace libre et l'espace total qui s'y trouvent. Si plusieurs dispositifs sont insérés, seul le premier est pris en charge.

- 3. Ajoutez les fichiers que vous désirez convertir et transférer sur l'appareil.
- 4. Appuyez sur le bouton « Convert » pour lancer la conversion et transférer tous les fichiers figurant dans la fenêtre des supports sélectionnés selon les paramètres correspondant à chaque type de support. Une fenêtre d'état de conversion s'ouvre, indiquant le(s) fichier(s) en cours de conversion ainsi que le pourcentage de conversion de ce(s) fichier(s) et tous les autres fichiers déjà convertis.

#### **TRANSFERT DE MUSIQUE**

Pour transférer des fichiers musique sur votre Sansa c200 :

- 1. Raccordez le Sansa c200 à l'ordinateur.
- 2. Glissez-déposez les fichiers entre l'ordinateur et le Sansa c200 par le biais de divers logiciels de transfert et de synchronisation des fichiers musique.
- 3. En mode MTP, les fichiers au format WMA ou MP3 peuvent être glissés dans le dossier Media (support). Les autres peuvent être glissés dans le dossier Data (données) (ces fichiers n'apparaîtront pas sur le lecteur).
- 4. En mode MSC, les fichiers ou dossiers peuvent être glissés ou copiés sur l'appareil.

#### **SUPPRESSION DE FICHIERS**

Lorsque le lecteur est raccordé à l'ordinateur, vous pouvez utiliser le navigateur de fichiers du système d'exploitation pour voir tous les fichiers de votre lecteur et en supprimer.

#### **SYNCHRONISATION DE FICHIERS**

Vous avez le choix entre divers logiciels pour synchroniser les chansons stockées sur votre lecteur. Veuillez vous reporter au mode d'emploi spécifique à votre logiciel.

#### **RETRAIT SÉCURITAIRE DU SANDISK SANSA C200 DE L'ORDINATEUR**

Après avoir géré vos fichiers ou mis à jour le micrologiciel, vous devez suivre les étapes ci-dessous pour retirer le Sansa c200 en toute sécurité :

- 1. Dans la barre des tâches, cliquez sur l'icône MTP Media Player en mode MTP ou sur l'icône Supprimer le périphérique en toute sécurité en mode MSC.
- 2. Attendez que le message « Le matériel peut être retiré en toute sécurité » s'affiche.
- 3. Vous pouvez alors débrancher le lecteur de l'ordinateur.

#### **FONCTIONNEMENT DE BASE**

#### Mise sous tension

Appuyez sur le bouton Marche-arrêt/Menu et maintenez-le enfoncé jusqu'à ce que l'écran s'allume avec l'économiseur d'écran SanDisk ; le menu principal apparaît ensuite.

#### Menu principal

Musique

Radio FM

Voix

Photo

Settings (réglages)

# **UTILISATION DES BOUTONS DE NAVIGATION**

Utilisez les boutons de navigation, décrits dans la section « Pour commencer », pour passer d'un menu à l'autre, écouter de la musique ou la radio FM, faire des enregistrements vocaux et visionner vos photos.

# **MISE HORS TENSION**

Appuyez sur le bouton Marche-arrêt et maintenez-le enfoncé pendant deux secondes ou jusqu'à ce que l'écran s'éteigne.

Mode Music

#### Music/Voice/FM Playback (lecture musique/voix/FM)

- 1. Pour écouter la musique stockée sur le lecteur ou des enregistrements vocaux ou d'émissions de radio FM, appuyez sur le bouton Menu et sélectionnez le menu Music. Les fichiers FM et voix se trouvent dans le dossier Recordings (enregistrements).
- 2. Parcourez les sélections de menu, mettez en surbrillance la piste ou le fichier que vous désirez écouter, et appuyez sur le bouton de sélection pour lancer la lecture.
- 3. Appuyez sur le bouton Droit pour passer au morceau suivant ou maintenez-le enfoncé pour l'avance rapide.
- 4. Appuyez sur le bouton Gauche une fois pour retourner au début du morceau ou deux fois pour passer au morceau précédent. Maintenez le bouton Gauche enfoncé pour le retour rapide.

# **RÉGLAGE DU MODE RÉPÉTITION (REPEAT)**

- 1. En mode lecture, appuyez sur le bouton Bas pour accéder à Music Option.
- 2. Appuyez sur le bouton Bas pour mettre en surbrillance l'option Repeat.
- 3. Appuyez sur le bouton de sélection ou le bouton Droit pour choisir le réglage désiré :

Off (désactivé) : pas de répétition des pistes

Un : répétition de la piste en cours de lecture

All (tout) : répétition de toutes les pistes sélectionnées

# **RÉGLAGE DU MODE LECTURE ALÉATOIRE (SHUFFLE)**

- 1. En mode lecture, appuyez sur le bouton Bas pour accéder à Music Option.
- 2. Appuyez sur le bouton Bas pour mettre en surbrillance l'option Shuffle.
- 3. Appuyez sur le bouton de sélection ou le bouton Droit pour activer ou désactiver le mode Shuffle.

# **RÉGLAGE DE L'ÉGALISEUR**

Le Sansa c200 offre 5 types d'égaliseur : Normal, Rock, Jazz, Classique, Pop et Personnalisé, que les utilisateurs peuvent régler pour un plus grand plaisir d'écoute ou en fonction de leurs besoins ou habitudes personnels.

- 1. En mode lecture, appuyez sur le bouton Bas pour accéder à Music Option.
- 2. Appuyez sur le bouton Bas pour mettre en surbrillance l'option Equalizer.
- 3. Appuyez sur le bouton de sélection ou le bouton Droit pour accéder à la liste des types d'égaliseur.
- 4. Appuyez sur le bouton Haut ou Bas pour arriver au type d'égaliseur désiré, et appuyez sur le bouton de sélection ou le bouton Droit pour le choisir.
- 5. Pour l'égaliseur personnalisé Custom EQ, appuyez sur le bouton Haut ou Bas pour régler les paramètres d'une bande ; utilisez le bouton Droit ou Gauche pour passer d'une bande à une autre.

#### **AJOUT DE CHANSONS DANS LA LISTE GOLIST**

- 1. En mode lecture, appuyez sur le bouton Bas pour accéder à Music Option.
- 2. Appuyez sur le bouton Bas pour mettre en surbrillance l'option Add to GoList (ajouter à la liste GoList).
- 3. Appuyez sur le bouton Bas ou Droit pour ajouter la chanson à la liste.

# **SUPPRESSION DE CHANSONS DE LA LISTE GOLIST**

- 1. Appuyez sur le bouton Menu pour accéder au menu Settings (réglages).
- 2. Sélectionnez-y Playback (lecture).
- 3. Mettez en surbrillance l'option Clear Favorites (effacer les favoris) dans Playback, puis appuyez sur le bouton de sélection ou le bouton Droit pour supprimer des chansons de la liste.

#### **MODE PHOTO**

#### Visionnement des photos

- 1. Pour visionner les photos stockées dans le lecteur, appuyez sur le bouton Menu et sélectionnez Photo dans le menu principal.
- 2. Sélectionnez View All (tout afficher) puis la photo que vous désirez regarder.
- 3. Appuyez sur le bouton Droit pour afficher la photo suivante ou le bouton Gauche pour afficher la photo précédente.
- 4. Appuyez sur le bouton Menu pour quitter le visionnement des photos.

# **DIAPORAMA**

Pour regarder le diaporama, appuyez sur le bouton Menu, sélectionnez Photo dans le menu principal, puis Start Slideshow (lancer le diaporama).

#### Options Photo

- 1. Pour spécifier les options Photo, sélectionnez Photo Options dans le menu Photo.
- 2. Mettez en surbrillance Random (aléatoire) et appuyez sur le bouton Bas ou Droit pour sélectionner les options Random On (aléatoire activé) ou Random Off (aléatoire désactivé).
- 3. Mettez en surbrillance Loop (boucle) et appuyez sur le bouton Bas ou Droit pour sélectionner les options Loop On (boucle activée) ou Loop Off (boucle désactivée).
- 4. Mettez en surbrillance Duration et appuyez sur le bouton Bas ou Droit pour choisir la durée d'affichage de chaque photo.

#### **MODE RADIO**

#### Mode FM Radio

1. Pour écouter des émissions de radio, sélectionnez Radio dans le menu principal.

- 2. Lorsque la fréquence radio s'affiche à l'écran, appuyez sur le bouton Gauche ou Droit pour chercher et régler la fréquence de votre choix.
- 3. Maintenez le bouton Gauche ou Droit enfoncé pour faire défiler les stations de radio.

# **PRÉSÉLECTION FM (FM PRESET)**

- 1. Pour spécifier les options Radio, appuyez sur le bouton Bas en mode Radio.
- 2. Sélectionnez l'option Add this Preset (ajouter cette présélection) pour mémoriser la fréquence actuelle dans les présélections.
- 3. Sélectionnez l'option Delete a Preset (supprimer une présélection) pour supprimer la fréquence actuelle des présélections.
- 4. Sélectionnez l'option View All Presets (afficher toutes les présélections) pour voir toutes les fréquences présélectionnées.
- 5. Sélectionnez Scan (défiler) pour mémoriser automatiquement les stations de radio disponibles en tant que présélections. Cette action efface toutes les présélections précédentes.

#### **ENREGISTREMENT D'ÉMISSIONS DE RADIO**

- 1. Pour enregistrer une émission de radio, appuyez sur le bouton Bas en mode Radio pour ouvrir le menu Radio Options.
- 2. Sélectionnez Record Now (enregistrer maintenant) dans Radio Options ou appuyez sur le boutonraccourci d'enregistrement situé sur le côté du lecteur pour démarrer l'enregistrement immédiatement.
- 3. Appuyez sur le bouton Gauche ou Droit pour sélectionner la durée de l'enregistrement.
- 4. Appuyez sur le bouton de sélection pour mettre fin à l'enregistrement.

#### **MODE ENREGISTREMENT (RECORDING)**

#### Enregistrement vocal

Le Sansa c200 est doté d'un micro interne qui permet de l'utiliser comme dictaphone. Vous pouvez l'utiliser pour enregistrer votre propre voix, un entretien ou un discours. Pour utiliser la fonction d'enregistrement vocal, procédez comme suit :

- 1. Sélectionnez Voice (voix) dans le menu principal.
- 2. Appuyez sur le bouton pour commencer à enregistrer le bouton-raccourci d'enregistrement situé sur le côté du lecteur permet de démarrer l'enregistrement immédiatement.
- 3. Appuyez sur le bouton Lecture/Pause/Haut pour arrêter l'enregistrement.
- 4. Pour écouter l'enregistrement vocal, suivez la procédure indiquée pour le mode Musique.

# **MODE RÉGLAGES (SETTINGS)**

Les réglages du Sansa c200 peuvent être modifiés selon vos besoins.

# **RÉGLAGE DU RÉTROÉCLAIRAGE DE L'ÉCRAN**

Le programme de minutage du rétroéclairage de l'écran permet d'économiser la pile. Au bout de quelques secondes d'inactivité, le lecteur déclenche automatiquement le programme de minutage du rétroéclairage pour l'éteindre ; vous pouvez appuyer sur n'importe quel bouton pour rallumer le rétroéclairage.

1. Sélectionnez le menu Settings (réglages) dans le menu principal.

- 2. Sélectionnez Display (affichage).
- 3. Sélectionnez Backlight (rétroéclairage).
- 4. Sélectionnez le minutage du rétroéclairage désiré.

### **RÉGLAGE DU CONTRASTE D'AFFICHAGE**

Le réglage du contraste d'affichage permet de mieux voir l'écran sous différents éclairages.

- 1. Sélectionnez le menu Settings (réglages) dans le menu principal.
- 2. Sélectionnez Display (affichage).
- 3. Sélectionnez Contrast.
- 4. Appuyez sur le bouton Gauche ou Droit pour régler le niveau de contraste que vous désirez sur l'écran.

#### **RÉGLAGE DE LA LANGUE**

- 1. Sélectionnez le menu Settings (réglages) dans le menu principal.
- 2. Sélectionnez Language.
- 3. Sélectionnez la langue que vous désirez utiliser.

#### **RESTAURATION DES PARAMÈTRES D'ORIGINE**

- 1. Sélectionnez le menu Settings (réglages) dans le menu principal.
- 2. Sélectionnez Reset All (réinitialiser tout).
- 3. Sélectionnez Save (sauvegarder) pour réinitialiser les paramètres à leur valeur d'usine ou Cancel (annuler) pour arrêter la réinitialisation.

#### **INFOS SUR L'APPAREIL**

- 1. Sélectionnez le menu Settings (réglages) dans le menu principal.
- 2. Sélectionnez System Info (infos système).
- 3. Les informations sur le lecteur s'affichent à l'écran.

# **RÉGLAGE DE L'ARRÊT AUTOMATIQUE OU DE LA VEILLE**

Vous pouvez régler le minuteur sous l'option Auto Power Off (arrêt automatique) pour que le Sansa c200 se mette automatiquement hors tension au bout d'un certain temps de lecture ou d'enregistrement.

- 1. Sélectionnez le menu Settings (réglages) dans le menu principal.
- 2. Sélectionnez Power (marche-arrêt).
- 3. Sélectionnez Auto Power Off (arrêt automatique) ou Sleep (veille).
- 4. Sélectionnez le réglage désiré.

#### **RÉGLAGE DU MODE USB**

- 1. Sélectionnez le menu Settings (réglages) dans le menu principal.
- 2. Sélectionnez USB.
- 3. Vous pouvez sélectionner le mode AutoDetect (détection automatique) ou MSC.

Remarque : la détection automatique passera automatiquement au mode MTP. Le mode MTP n'est compatible qu'avec Windows Media Player 10.

Pour un fonctionnement optimal du lecteur, vous devez choisir le mode MTP pour synchroniser les fichiers musique à l'aide de Windows Media Player 10.

# **CONSEILS, FAQ ET DÉPANNAGE**

Ce chapitre répond aux questions que vous pourriez avoir.

# **FAQ**

#### Question : Comment puis-je copier des fichiers sur le lecteur MP3 Sansa ?

Réponse : Copiez les fichiers sur le Sansa c200, en mode MSC, exactement comme vous copiez des fichiers sur un disque dur.

#### Question : Quels formats de fichier le Sansa c200 prend-il en charge ?

Réponse : Le lecteur MP3 Sansa accepte les formats MP3, WAV, WMA et WMA sécurisé. Les autres formats doivent être convertis dans ces formats avant d'être transférés sur le Sansa c200.

#### Question : Que veut dire MTP, et qu'est-ce que c'est ?

Réponse : MTP (Media Transfer Protocol) est un nouveau protocole livré avec pilotes et créé par Microsoft pour connecter les périphériques portables à un PC tournant sous Windows XP et pour synchroniser le contenu multimédia numérique entre ces périphériques et le PC.

#### Question : Certains de mes fichiers musique sont stockés dans mon lecteur mais je ne peux pas les écouter. Lorsque je les sélectionne, j'entends d'autres chansons. Pourquoi ?

Réponse : Vous n'avez peut-être pas acheté les droits nécessaires pour pouvoir écouter la chanson sur un autre appareil. Pour le savoir, essayez de passer une chanson que vous avez copiée d'un ancien CD et convertie en format MP3. Si vous pouvez écouter cette chanson mais pas celle qui vous pose problème, cela signifie que vous devez acheter les droits nécessaires pour lire le fichier sur votre lecteur.

#### Question : Pourquoi faut-il mettre le micrologiciel à jour ?

Réponse : Vous devez toujours installer la dernière version du micrologiciel sur votre lecteur afin d'assurer son bon fonctionnement et bénéficier de toutes les nouvelles fonctionnalités.

#### Question : Comment puis-je copier un CD sur le lecteur ?

Réponse : Commencez par rastériser le CD à l'aide d'un programme tel que Windows Media Player. Une fois que les chansons sont sur votre ordinateur, copiez-collez-les sur le lecteur ou utilisez WMP pour les synchroniser.

#### Question : Comment puis-je utiliser des types de fichiers non pris en charge sur mon lecteur MP3 ?

Réponse : Commencez par convertir les chansons dans un format pris en charge. Vous pourrez ensuite les transférer sur le lecteur comme d'habitude en effectuant un copier-coller ou un transfert.

#### Question : En mode MTP, comment dois-je faire pour glisser mes fichiers vers le lecteur ?

Réponse : Les fichiers au format WMA, WAV ou MP3 peuvent être glissés dans le dossier Media (support). Les autres peuvent être glissés dans le dossier Data (données) (ces fichiers n'apparaîtront pas sur le lecteur). Une autre méthode consiste à mettre le lecteur en mode MSC et à glisser/copier les fichiers

dans le répertoire racine.

#### Question : Le lecteur est-il compatible avec les podcasts ?

Réponse : Si les podcasts ont le format mp3 et un débit binaire convenable (32 à 320 kbps), le lecteur devrait pouvoir les lire.

#### Question : Pourquoi mon lecteur indique-t-il que l'interprète ou l'album est inconnu ?

Réponse : Normalement, cela est dû au fait qu'il manque des informations dans les identifiants ID3. Sur l'ordinateur, faites un clic droit sur la chanson et choisissez Propriétés puis l'onglet Récapitulatif, et cliquez sur Avancé. Vous pouvez alors entrer les données telles que l'interprète (Artist), l'Album, le titre de la chanson (Song Title), le numéro de la piste (Track Number), le Genre et l'année de sortie (Year).

# **INFORMATIONS SUR LE SERVICE APRÈS-VENTE ET LA GARANTIE**

Ce chapitre explique comment bénéficier du support technique pour votre lecteur et les termes de la garantie.

# **SUPPORT TECHNIQUE**

Avant de contacter le support technique, nous vous recommandons de lire la section Conseils, FAQ et Dépannage.

Pour toute question sur l'utilisation ou les fonctions de votre lecteur, veuillez appeler le centre de support technique de SanDisk au 1-866-SanDisk (1-866-726-3475), ou remplissez une demande de support en ligne et envoyez-la à http://www.sandisk.com/retail/support.asp.

Pour toute question sur les services de nos partenaires, veuillez appeler leur centre de support technique respectif.

Lorsque vous nous contactez, veuillez nous donner autant de renseignements que possible en vous reportant à l'emballage. Cela nous permettra de vous aider plus rapidement.

# **POUR EN SAVOIR PLUS**

Vous pouvez aussi visiter notre site Web à http://www.sandisk.com pour en savoir davantage sur votre lecteur ainsi que sur les autres produits SanDisk.

# **GARANTIE LIMITÉE D'UN AN DE SANDISK**

Cette garantie ne couvre aucun logiciel ou contenu de partie tierce utilisé ou fourni avec le produit ; l'utilisateur est responsable de tous les services d'entretien et de réparation nécessaires. Cette garantie est offerte à l'utilisateur final initial achetant son produit auprès de SanDisk ou d'un distributeur agréé, et elle n'est pas transférable. Il est possible qu'une preuve d'achat soit demandée. SanDisk n'est pas responsable des défaillances ou défauts causés par tout produit ou composant de partie tierce, qu'il soit autorisé ou non. Cette garantie ne couvre aucun logiciel de partie tierce fourni avec le produit ; l'utilisateur est responsable de l'entretien et des réparations nécessaires pour ledit logiciel. Cette garantie est nulle et non avenue si le produit n'est pas utilisé conformément à son mode d'emploi ou s'il est endommagé à la suite d'une installation incorrecte, d'un mauvais usage, d'une réparation ou modification non autorisée ou d'un accident.

Pour bénéficier du service sous garantie, contactez SanDisk au 1-866-SanDisk ou envoyez un courriel à : support@SanDisk.com. Le produit devra être renvoyé dans un emballage inviolable, fret prépayé, selon les instructions de SanDisk. Vous devrez obtenir un numéro de confirmation de suivi qu'il vous faudra peut-être fournir à SanDisk. SanDisk pourra, à sa discrétion, réparer le produit, le remplacer par un produit neuf ou réusiné d'une capacité et fonctionnalité égales ou supérieures, ou rembourser le prix d'achat. La durée de

garantie du produit remplacé correspondra à la période restante de la durée de garantie du produit d'origine. CECI CONSTITUE L'ENTIÈRE RESPONSABILITÉ DE SANDISK ET VOTRE SEUL RECOURS EN CAS DE RUPTURE DE GARANTIE.

SanDisk ne garantit pas et ne saurait être responsable de toute perte de données ou d'informations contenues dans un produit (y compris un produit renvoyé), quelle que soit la cause de cette perte. SanDisk ne garantit pas ses produits contre le risque de défaillance. Les produits SanDisk ne doivent pas être utilisés dans des équipements de maintien des fonctions vitales ou toute application où une défaillance pourrait causer des blessures ou la mort. Cette garantie vous donne des droits spécifiques, et il se peut que vous bénéficiiez d'autres droits, qui varient selon la juridiction.

LES STIPULATIONS CI-DESSUS CONSTITUENT LA SEULE GARANTIE DE SANDISK. SANDISK DÉCLINE TOUTES AUTRES GARANTIES EXPRESSES ET IMPLICITES DANS LES LIMITES PERMISES PAR LA LOI EN VIGUEUR. LES GARANTIES IMPLICITES DE QUALITÉ MARCHANDE ET D'APTITUDE À UN USAGE PARTICULIER SONT LIMITÉES À LA DURÉE DE LA GARANTIE EXPRESSE. CERTAINES JURIDICTIONS N'AUTORISANT PAS LA LIMITATION DE LA DURÉE D'UNE GARANTIE IMPLICITE, LA LIMITATION SUSMENTIONNÉE PEUT NE PAS S'APPLIQUER À VOTRE CAS. EN AUCUN CAS SANDISK OU TOUTE FILIALE OU SOCIÉTÉ AFFILIÉE NE SERA RESPONSABLE, DANS QUELQUES CIRCONSTANCES QUE CE SOIT, DE TOUS DOMMAGES DIRECTS, INDIRECTS OU CONSÉQUENTIELS, DE TOUTES PERTES FINANCIÈRES OU PERTES DE DONNÉES OU D'IMAGES, MÊME SI SANDISK A ÉTÉ AVERTIE DE LA POSSIBILITÉ DE TELS DOMMAGES. CERTAINES JURIDICTIONS N'AUTORISANT PAS L'EXCLUSION OU LA LIMITATION DES DOMMAGES ACCESSOIRES OU CONSÉQUENTIELS, LA LIMITATION OU EXCLUSION SUSMENTIONNÉE PEUT NE PAS S'APPLIQUER À VOTRE CAS. EN AUCUN CAS LA RESPONSABILITÉ DE SANDISK N'EXCÈDERA LE MONTANT QUE VOUS AUREZ PAYÉ POUR LE PRODUIT.

SanDisk, le logo SanDisk et Store Your World In Ours sont des marques commerciales de SanDisk Corporation, déposées aux États-Unis et dans d'autres pays. Sansa, TrustedFlash™ et gruvi sont des marques commerciales de SanDisk Corporation. SD et microSD sont des marques commerciales. Le logo PlaysForSure est une marque commerciale ou déposée de Microsoft Corporation aux États-Unis et/ou dans d'autres pays. Liquidmetal est une marque déposée de Liquidmetal Technologies, Inc. Les autres marques mentionnées ici le sont uniquement à titre indicatif et peuvent être des marques commerciales de leurs détenteurs respectifs.

© 2006 SanDisk Corporation. Tous droits réservés. Fabriqué en Chine

# **AVIS À L'INTENTION DE L'UTILISATEUR :**

Ce produit est protégé par certains droits de propriété intellectuelle de Microsoft Corporation. L'utilisation ou la distribution de cette technologie en dehors de ce produit est interdite sans licence d'utilisation accordée par Microsoft ou une filiale agréée de Microsoft.

Les fournisseurs de contenu utilisent la technologie de gestion des droits numériques pour Windows Media installée sur cet appareil (« WM-DRM ») pour protéger l'intégrité de leur contenu (« contenu sécurisé ») afin d'empêcher toute infraction aux droits de propriété intellectuelle, y compris les droits d'auteur, qu'ils détiennent dans ce contenu. Cet appareil utilise les logiciels WM-DRM pour diffuser le contenu sécurisé (les « logiciels DRM »). Si la sécurité des logiciels DRM a été compromise, les propriétaires dudit contenu sécurisé (les « propriétaires de contenu sécurisé ») peuvent exiger que Microsoft révoque le droit des logiciels DRM d'acquérir de nouvelles licences pour copier, afficher et/ou diffuser le contenu sécurisé. La révocation ne modifie pas la capacité des logiciels DRM à diffuser les contenus non sécurisés. Une liste des logiciels DRM ayant fait l'objet d'une révocation est transmise à votre appareil chaque fois que vous téléchargez une licence de contenu sécurisé via Internet ou un PC. Microsoft peut également, en association avec une telle licence, télécharger vers votre appareil des listes de logiciels révoqués dans l'intérêt des propriétaires de contenu sécurisé.

### **ACCORD DE LICENCE À L'INTENTION DE L'UTILISATEUR FINAL**

# ACCORD DE LICENCE DE SANDISK CORPORATION À L'INTENTION DE L'UTILISATEUR FINAL

VOUS NE DEVEZ NI UTILISER NI CHARGER CES LOGICIELS avant d'avoir lu attentivement les conditions suivantes. Le micrologiciel, les programmes informatiques, les pilotes de l'appareil, les données ou les informations (les « logiciels ») distribués ou groupés avec le produit, vous sont fournis conformément aux conditions générales de cet accord de licence à l'intention de l'utilisateur final et peuvent être soumis à d'autres conditions telles que stipulées dans un accord conclu entre vous et les concédants de licence tiers de SanDisk. En téléchargeant, installant ou utilisant les logiciels annexes, vous acceptez toutes les conditions de cet accord de licence à l'intention de l'utilisateur final entre SanDisk Corporation (« SanDisk » ou « nous ») et chaque personne qui télécharge, installe ou utilise lesdits logiciels (« vous » ou « votre »). Les logiciels sont la propriété de SanDisk ou d'autres entreprises (« concédants de licence ») qui autorisent SanDisk à distribuer leurs logiciels. Si vous n'êtes pas d'accord avec les conditions générales suivantes, veuillez ne pas installer ni utiliser les logiciels. Les logiciels sont protégés par les lois et traités internationaux en matière de droits d'auteur, ainsi que par d'autres lois et traités en matière de propriété intellectuelle.

1. Licence d'utilisation des logiciels. En vertu des conditions générales stipulées dans la présente, SanDisk vous accorde le droit limité, non exclusif, non sous-licenciable, transférable conformément auxdites conditions générales et sans redevances en conformité avec les droits de propriété intellectuelle de SanDisk, d'utiliser les logiciels dans leur forme exécutable pour les produits et services SanDisk, uniquement aux fins d'usage personnel sur un seul ordinateur (la « licence »). Pour chaque détenteur d'une licence, les logiciels ne peuvent être « en cours d'utilisation » que sur un seul ordinateur ou équipement à tout moment. Un logiciel est dit « en cours d'utilisation » lorsqu'il est téléchargé, copié, chargé dans la mémoire vive ou installé sur le disque dur ou autre mémoire permanente d'un ordinateur ou autre périphérique. SanDisk et ses concédants de licence conservent tout droit, titre et intérêt liés aux logiciels.

2. Restrictions. SanDisk ou ses concédants de licence conservent tous leurs droits sur les logiciels pour lesquels une licence expresse ne vous est pas accordée. Vous ne pouvez pas modifier, adapter ou traduire les logiciels, ni en créer des œuvres dérivées (nouvelles versions). Aucun code source n'est fourni aux termes de cet accord. Vous n'avez pas le droit de rétroconcevoir, démonter, décompiler, louer ou donner à bail les logiciels, ni de recréer ou chercher à découvrir la version du code source des logiciels. Les logiciels contiennent des informations exclusives et confidentielles appartenant à SanDisk ou ses concédants de licence, que vous convenez de ne pas chercher à découvrir ni divulguer. Toute copie ou l'ensemble des copies autorisées des logiciels, que vous effectuez ou distribuez, doivent être non modifiées, comprendre tous les avis d'origine sur les droits exclusifs des logiciels et inclure ou être accompagnées de cet accord. Vous n'avez pas le droit de diviser les logiciels en plusieurs composants aux fins de sous-licence, de distribution ou de transfert à une partie tierce. Vous n'avez pas le droit d'incorporer les logiciels dans tout autre produit logiciel ni de modifier les logiciels, en intégralité ou en partie, de quelque manière que ce soit.

3. CLAUSE DE NON-RESPONSABILITÉ DES GARANTIES. DANS LES LIMITES MAXIMALES AUTORISÉES PAR LA LOI EN VIGUEUR, LES LOGICIELS SONT FOURNIS « EN L'ÉTAT » ET « TELS QUE DISPONIBLES » SANS GARANTIES. NI SANDISK NI SES CONCÉDANTS DE LICENCE NE FONT DE DÉCLARATION OU N'OFFRENT DE GARANTIE, LÉGALE OU AUTRE, DANS LA LOI OU DANS L'EXERCICE DE TRANSAC-TIONS OU DE L'USAGE COMMERCIAL, EXPRESSE OU IMPLICITE, Y COMPRIS MAIS SANS LIMITATION, TOUTES GARANTIES DE COMMERCIABILITÉ, D'ADAPTATION À UN USAGE PARTICULIER, DE NON-INGÉRENCE OU DE NON-VIOLATION DES DROITS DE PROPRIÉTÉ INTELLECTUELLE DE TOUTE PARTIE TIERCE, OU ÉQUIVALENTES EN VERTU DES LOIS DE TOUTE JURIDICTION. VOUS ASSUMEZ TOUS LES RISQUES EN TERMES DE QUALITÉ ET DE FONCTIONNEMENT DES LOGICIELS. DANS LE CAS OÙ UN LOGICIEL S'AVÈRE DÉFECTUEUX, VOUS, ET NON PAS SANDISK, SES CONCÉDANTS DE LICENCE OU

SES DISTRIBUTEURS, ÊTES RESPONSABLE DE TOUS LES FRAIS À ENGAGER POUR SON ENTRETIEN, SA RÉPARATION OU SA CORRECTION.

4. LIMITATION DE RESPONSABILITÉ. EN AUCUN CAS, SANDISK OU SES CONCÉDANTS DE LICENCE, OU LEURS DIRECTEURS, CADRES, EMPLOYÉS, CONSULTANTS, CONCÉDANTS DE LICENCE, DÉTENTEURS DE LICENCE OU SOCIÉTÉS AFFILIÉES, NE SERONT TENUS RESPONSABLES DE TOUS DOMMAGES INDIRECTS, ACCESSOIRES, SPÉCIAUX, CONSÉQUENTIELS OU EXEMPLAIRES, RÉSULTANT OU LIÉS AU TÉLÉCHARGEMENT, À L'UTILISATION OU AU FONCTIONNEMENT OU NON-FONCTIONNEMENT DES LOGICIELS. LES LIMITATIONS DE RESPONSABILITÉ CI-DESSUS SONT EN VIGUEUR NONOBSTANT L'ÉCHEC DE L'OBJECTIF ESSENTIEL DE TOUT RECOURS FOURNI PAR LA PRÉSENTE. EN AUCUN CAS LA RESPONSABILITÉ TOTALE DE SANDISK OU DE SES CONCÉDANTS DE LICENCE ENVERS VOUS N'EXCÈDERA LE MONTANT QUE VOUS NOUS AUREZ PAYÉ POUR L'UTILISATION DES LOGICIELS.

5. Les logiciels sont fournis avec des « DROITS LIMITÉS ». L'utilisation, la duplication ou la divulgation par le Gouvernement est soumise aux restrictions telles que stipulées aux paragraphes FAR 52.227-14 et DFARS 252.227-7013 et seq. L'utilisation des logiciels par le Gouvernement constitue la reconnaissance des droits exclusifs de SanDisk sur lesdits logiciels. La partie contractante ou fabricant est SanDisk Corporation, 601 McCarthy Boulevard, Milpitas, CA 95035 États-Unis.

6. Résiliation de contrat. Nous pouvons résilier cet accord et la licence d'utilisation si vous contrevenez à tout moment à cet accord. Dès résiliation de cet accord, vous devrez supprimer ou détruire toutes les copies des logiciels.

7. Activités à haut risque. Les logiciels ne sont pas conçus pour résister aux défaillances ni pour être utilisés dans des environnements dangereux nécessitant un fonctionnement à sûreté intégrée ou dans toute autre application dans laquelle la défaillance d'un logiciel pourrait directement entraîner la mort, des blessures corporelles ou des dommages physiques ou matériels (collectivement appelés « activités à haut risque »). SANDISK DÉCLINE TOUTE GARANTIE EXPRESSE OU IMPLICITE D'ADAPTABILITÉ POUR LES ACTIVITÉS À HAUT RISQUE ET NE SERA PAS RESPONSABLE DES RESPONSABILITÉS OU DOMMAGES RÉSULTANT D'UNE TELLE UTILISATION.

8. Général. Cet accord contient l'entente intégrale entre les parties en matière d'utilisation des logiciels. Si une partie quelconque de cet accord s'avère nulle et non exécutoire, cela n'affectera pas la validité du reste de l'accord, qui restera valide et exécutoire en vertu de ses conditions. Cet accord est régi et interprété en vertu des lois de l'État de Californie et des lois fédérales des États-Unis d'Amérique, indépendamment des conflits desdites lois. La convention des nations unies en matière de contrats régissant la vente internationale de marchandises ne s'appliquera pas à cet accord. Toute action ou procédure résultant ou liée à cet accord sera statuée dans les tribunaux d'État ou fédéraux du comté de Santa Clara, en Californie, et les parties consentent par la présente à la juridiction exclusive de ces tribunaux et aux lieux des procès. Vous ne retirerez, n'exporterez hors des États-Unis ou ne réexporterez d'ailleurs aucune partie des logiciels ou tout produit direct desdits logiciels vers quelque pays que ce soit en violation avec les réglementations du bureau américain de l'exportation ou d'un successeur dudit bureau, excepté en conformité avec toutes les licences et autorisations nécessaires en vertu des lois et réglementations d'exportation en vigueur, y compris mais sans limitation, celles du Ministère américain du commerce. Toute renonciation ou modification de cet accord ne sera valide que si elle est faite par écrit et signée par un représentant autorisé de chaque partie. Les clauses des sections 3, 4, 5, 6, 7 et 8 restent en vigueur après la résiliation ou l'expiration de cet accord.

#### **DIRECTIVES DE MISE AU REBUT**

Ne mettez pas cet appareil au rebut avec les déchets ménagers non triés. La mise au rebut incorrecte peut être nocive à l'environnement et à la santé humaine. Veuillez vous renseigner auprès des autorités compétentes de votre localité sur les procédures de renvoi et de collecte dans votre région.